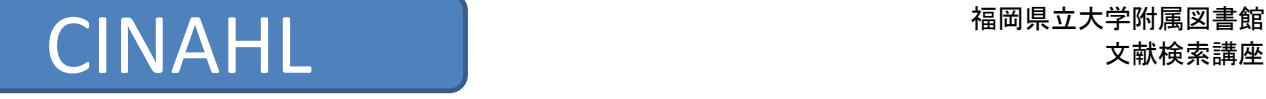

# CINAHLとは

 CINAHLは、英米の看護文献を調べるデータベースです。1982年以降発行している3,000以上の雑誌の中から 雑誌文献、ヘルスケア関連の書籍・看護系学位論文・会議録・看護基礎実践本・

教育用ソフトやビデオの情報などでの文献も英語の抄録が加えられ書誌事項が掲載されています。

主な収録データの分野は、看護学、生体臨床医学、健康科学、代替医学、消費者健康など

関連する17 の分野と幅広く、看護に必須の情報をカバーし

600以上の雑誌論文の本文データまで提供しています。

※学外から利用する際は、マイライブラリの、外部データベース「EBSCO host」からご利用できます。

## 1. CINAHLのトップページ解説

 調べたいキーワードを入力します。 検索するフィールドを指定しなくても検索可能ですが、 指定する事もできます。フィールド名の詳細は下記のタグ解説を参考にして下さい。

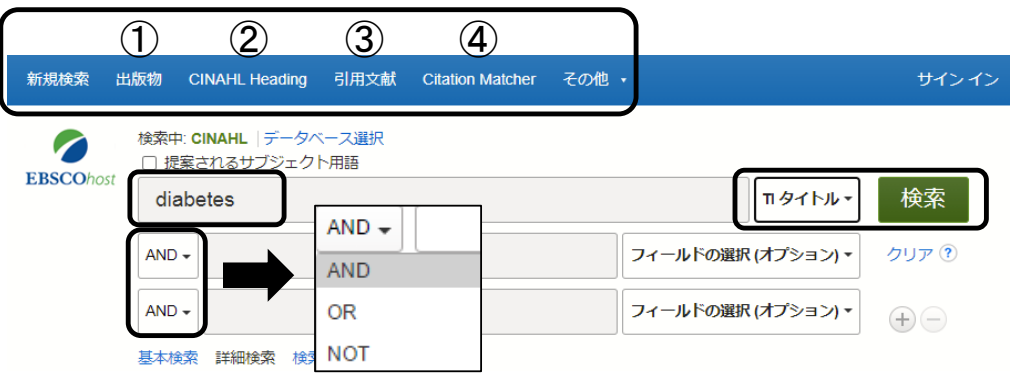

検索語を指定して検索する際に、AND OR NOT を指定して検索する事ができます。

#### ①出版物

雑誌名からの検索が可能です。タイトル下部に収載年が表示されています。

#### 出版物

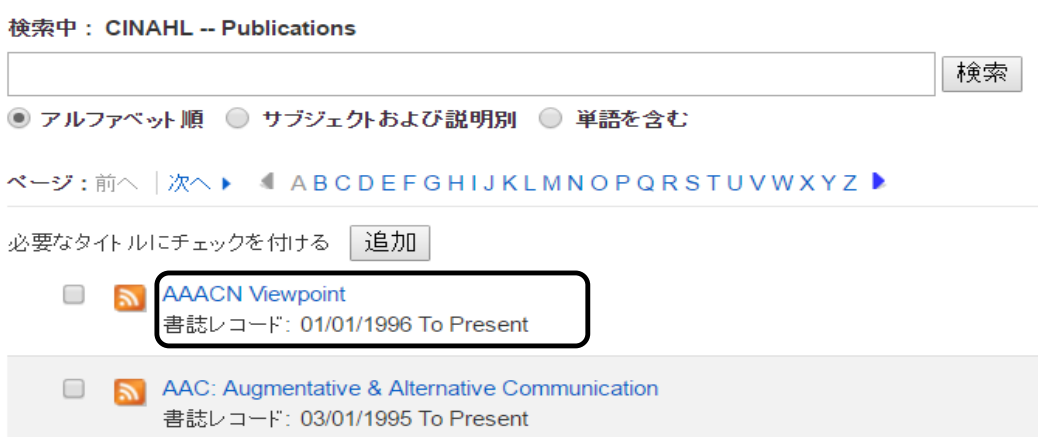

## 雑誌タイトルをクリックすると、雑誌の詳細が表示され、画面右側に出版年が表示されます。 出版年を選択すると巻号が表示されますので、巻号をクリックすると掲載文献一覧を確認する事ができます。

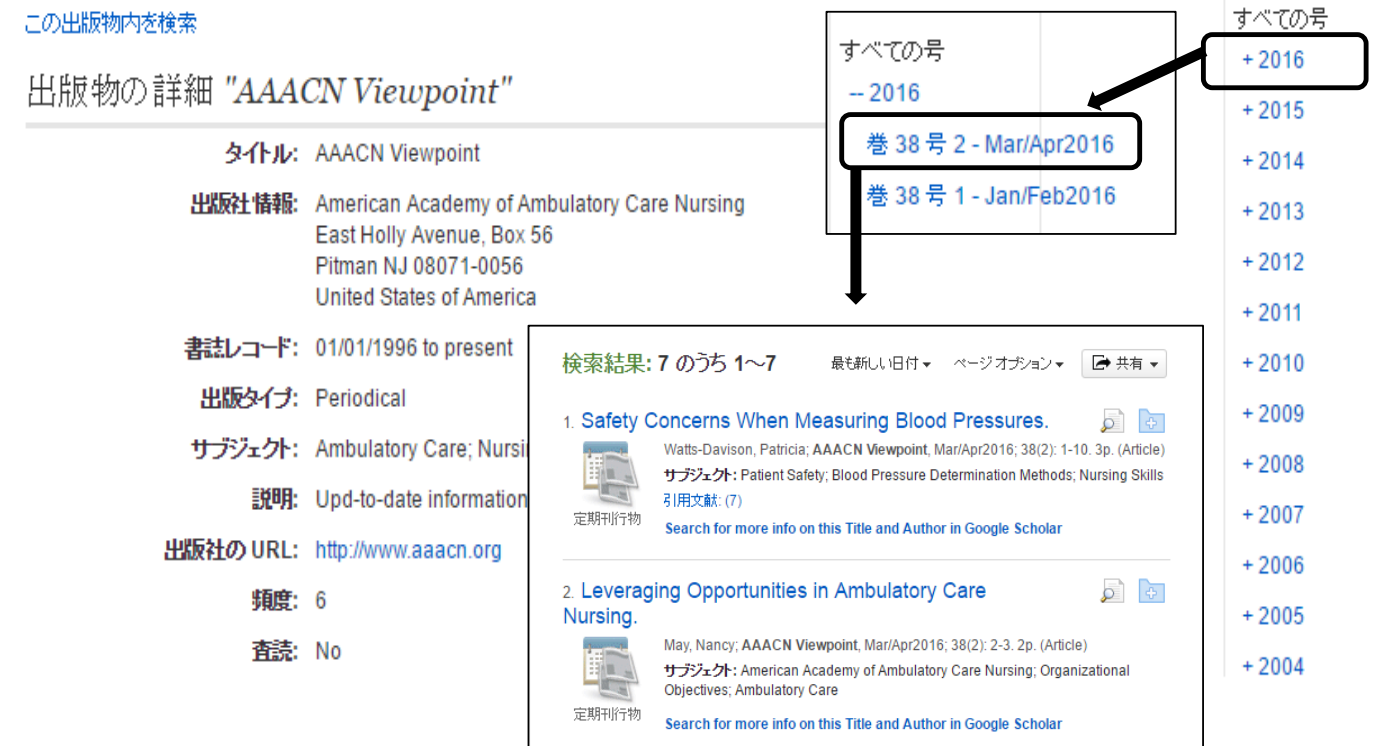

②CINAHL Heading

CINAHLのシソーラス語の検索ができます。

CINAHL Headings 日1 チュートリアルを表示

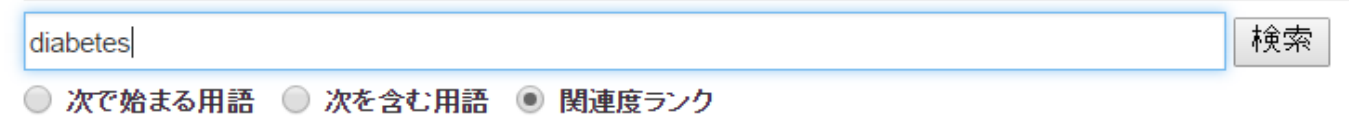

#### CINAHL Headings 日1 チュートリアルを表示

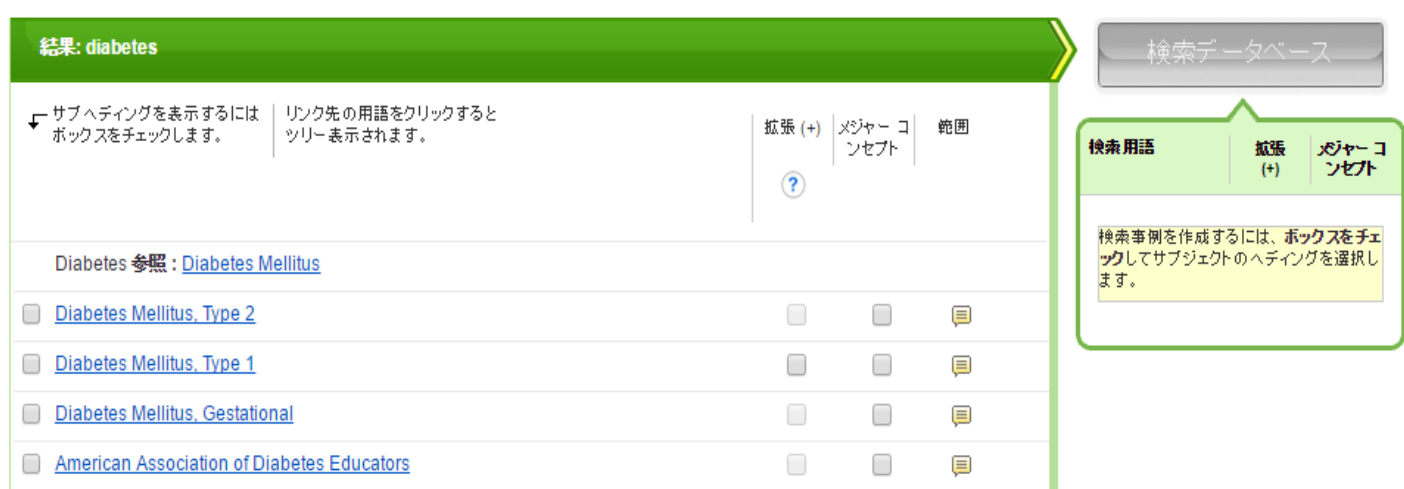

CINAHL Headings をクリックしなくてもトップページから検索する事もできます。

提案されるサブジェクト用語にチェックを入れて、フィールドの選択は選択せずに検索すれば可能です。

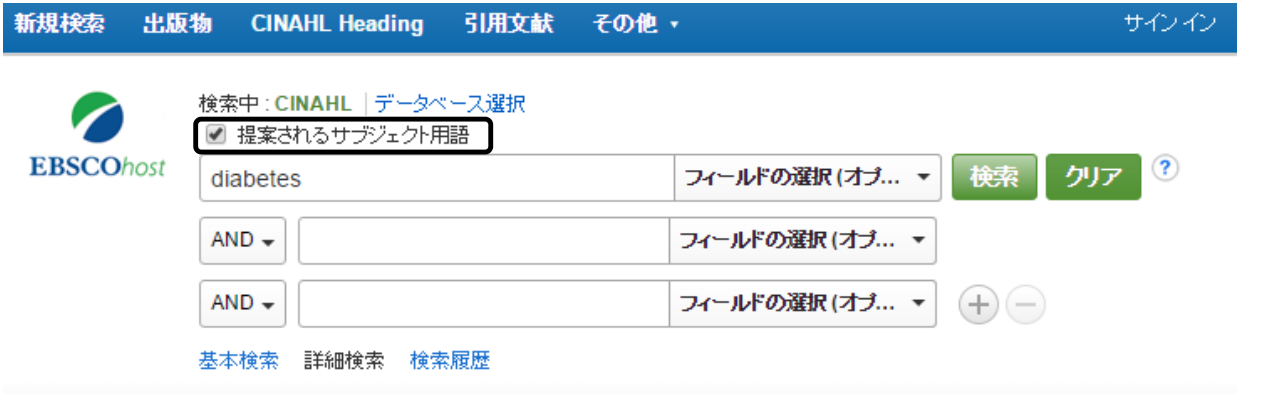

#### ③引用文献

CINAHLに収録されている論文の引用文献・被引用文献の検索が可能です。

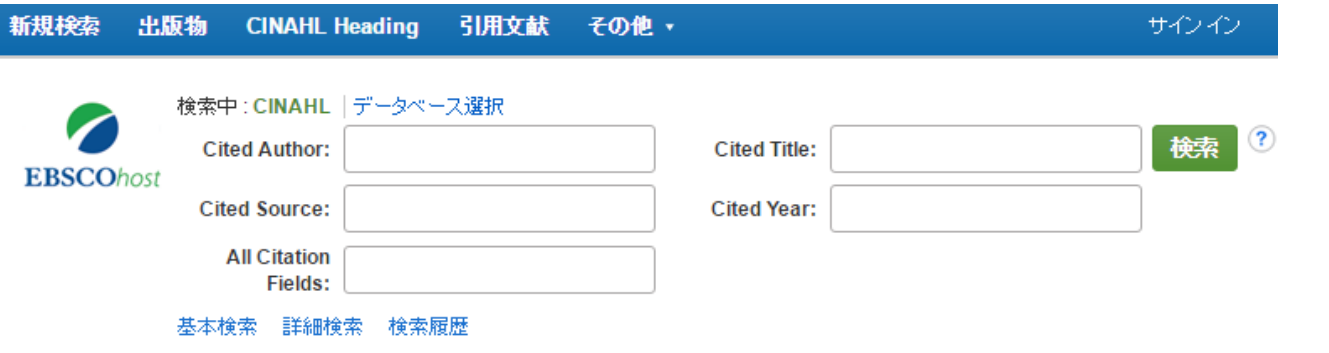

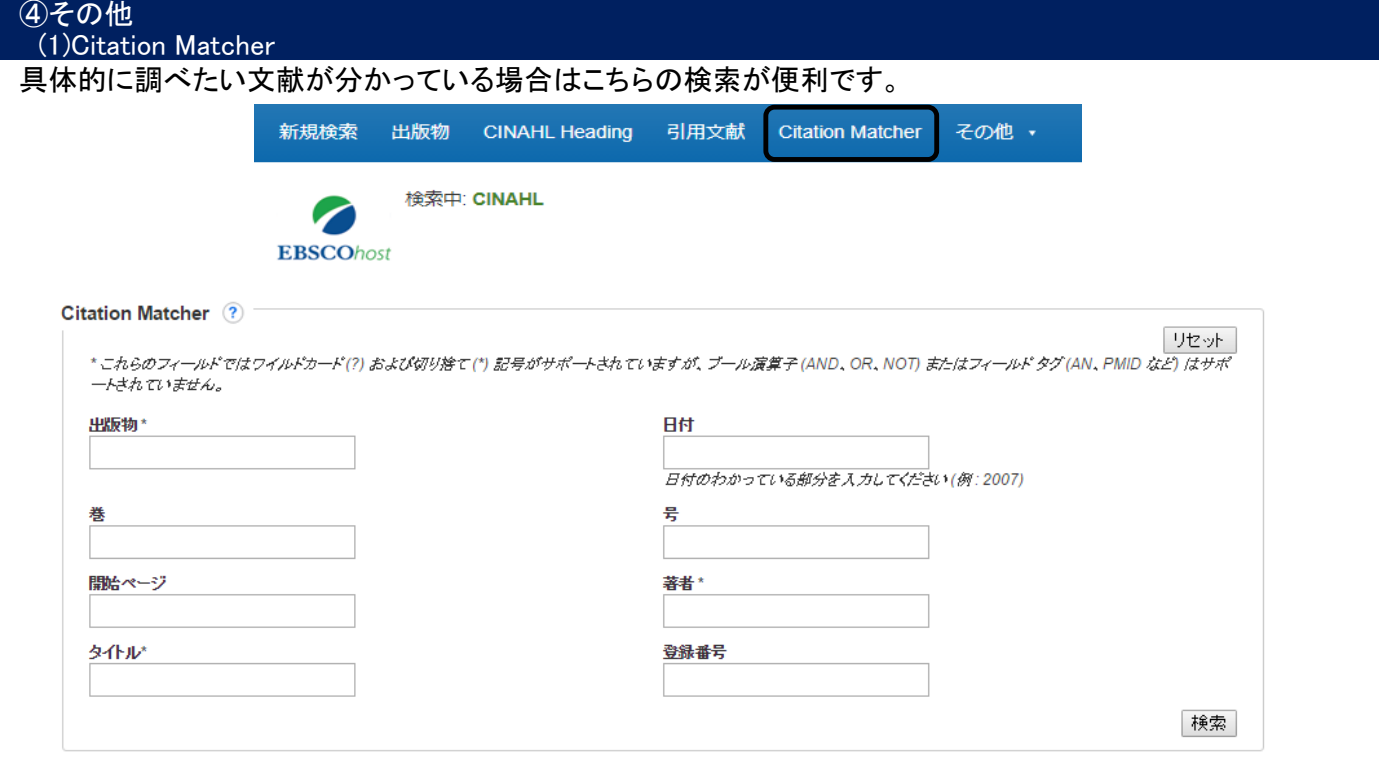

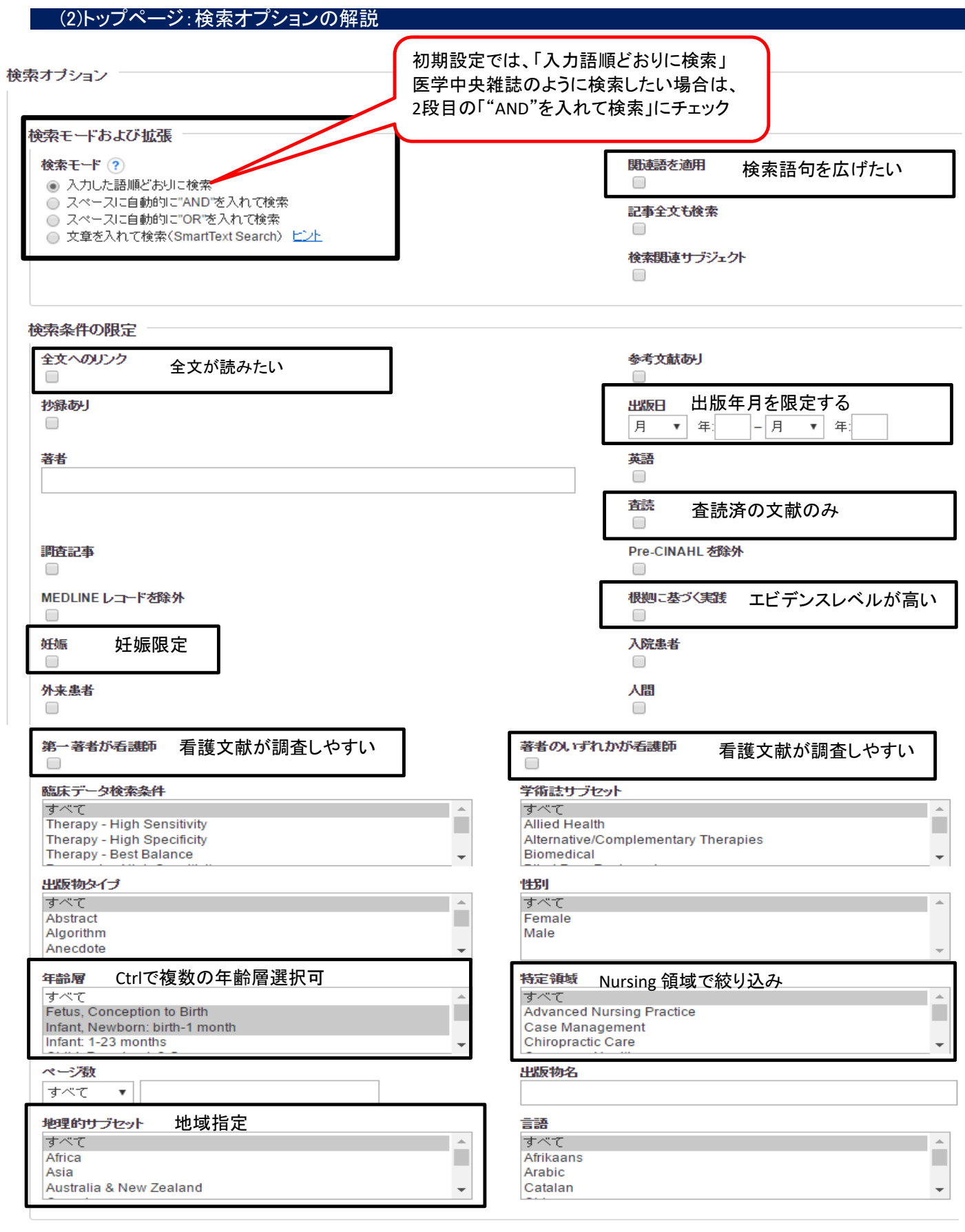

CINAHL<mark>の日本語マニュアル(PDF版)はこちらからダウンロードできます!</mark><br>その他サポート資料はこちらからご参照ください。

マニュアル確認

#### 2. CINAHLでの検索例 福岡県立大学に所属する先生が書かれた文献を調べたい ●検索キーワード 福岡県立大学 Fukuoka prefectural university 検索フィールドを指定せずに検索する事もできますが、AF(著者所属)は指定しないと検索出来ません。 "Fukuoka prefectural university" フィールド選択はAF 新規検索 出版物 **CINAHL Heading** 引用文献 その他、 サインイン 検索中: CINAHL「データベース選択 ■ 提案されるサブジェクト用語 **EBSCOhost** 検索  $\bf{3}$ AF 著者の所属 クリア Fukuoka prefectural university Courage and selflessness in professional actions: but are they enough?(Alder-Collins, J.K.著) 雑誌International Nursing Review 2013年6月発刊 60巻2号201-204p 9. Courage and selflessness in professional actions: but l 45 are they enough? (includes abstract) Alder-Collins, J.K.: International Nursing Review, Jun2013; 60(2): 201-204. 4p. (Journal Article - commentary) ISSN: 0020-8132 PMID: 23692003 サブジェクト: Disasters Japan; Nursing Role; Nuclear Power Plants Japan; 学術誌 Courage; Radiation Monitoring Japan; Environmental Exposure Japan 21甲文献(8) <mark>具</mark> OPAC(福岡県立大学の所蔵) ●掲載巻号・ページ・発行年を確認してOPACのボタンをクリックします Search for more info on this Title and Author in Google Scholar CiNiisooks \*\*\*\*\*\* この資料を所蔵する大学を探す **PlumX Metrics** International nursing review International nursing review: officia 出版: Blackwell Science, International Council of Nurse I journal of the International Council s of Nurses 14667657 / 00208132 **TCCN** 出版: International Council of Nurses 所蔵: 2005-2007 電子ジャーナル 電子ジャ 雑誌 ISSN: 00208132 その他: 電子資料あり 所蔵あり -ナル 所蔵: 2003-2007 看護学部雑誌 その他:「所蔵あり」 登録 ••• その他 ■ 登録 **•• その他**  $\bar{\phantom{a}}$  $\bar{\mathbf{v}}$

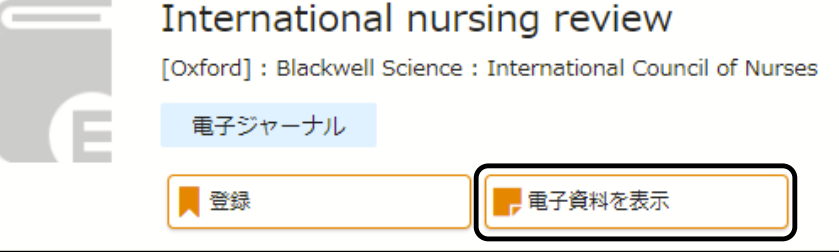

 同じ雑誌で電子ジャーナルと、看護学部雑誌のコーナーに冊子体があることが分かります。 大学契約雑誌の場合、学内でアクセスしていれば「電子資料を表示」のボタンをクリックすると、 本文まで閲覧できる場合があります。実際に探す前に必ず所蔵年や巻号を確認するようにしましょう。

![](_page_5_Picture_1.jpeg)

今回は所蔵年外でしたが、無料公開で本文まで読むことができました。

念のためにアクセスする癖をつけるといいでしょう。

HTML版(Full text)は、参考文献などのリンク先にアクセス可能で、図表を拡大表示できるなどのメリットがあります。 PDF版は印刷に向いています。

目的に応じて使い分けると便利です。

# 3. CINAHLでの検索例

豆腐接種(大豆食品類)と乳がん予防の関係について調べたい

## ◆PICOを使った調査内容の整理方法◆

PICOとは?疑問の定式化の手法

Patient, Intervention, Comparison, Outcome の4つの最初の語を並べたもの

- ・Patient →どんな患者(対象者)であるか。対象となる患者層、疾患、症状
- ・Intervention →対象者が通常と、どんな異なることをするのか。食事療法や運動療法、検査など
- ・Comparison →何と比較するか?Interventionで設定した事をした場合としなかった場合で比較
- ・Outcome→実行した事により、病気や怪我の治療の経過や結果はどのようになるかの見通し

![](_page_5_Picture_15.jpeg)

## ◆豆腐摂取(大豆・イソフラボン)と乳がん予防との関係をPICOにあてはめると?

- ・Patient → 乳がん予防について…対象は主に女性
- ・Intervention → 何をするか?…豆腐摂取
- ・Comparison → Interventionの設定と逆…豆腐を接種しない
- ・Outcome → どのような見通しとなるか?…本当に乳がん予防になるのか

キーワード ①豆腐 **tofu** ②乳がん **breast cancer**

 今回はキーワードである豆腐(Tofu)と乳がん(breast cancer)で検索してみます。 キーワードを入力後、検索すると検索結果は1件でした。

![](_page_6_Picture_57.jpeg)

あまりに検索結果が少ないので、検索語が適当ではないと思われます。 CINAHLのシソーラス(CINAHL Heading)を使って検索語を調べましょう。

## ①豆腐のシソーラスを調べる

 CINAHL Heading をクリックし、キーワードである tofu を入力し、検索ボタンを押します。 CINAHL Heading の構造はPubMed (MEDLINE) のシソーラス(MeSH)と同じ構造をしています。 MeSHについては、PubMedの解説でご確認ください。

![](_page_6_Picture_58.jpeg)

 「Tofu」のシソーラス語は「Soy foods」という事が分かりました。 Soy Foods をクリックすると下位語のSoy Milk も確認できました。 Soy Foods の下位語であるSoy Milk も含めて検索語として加える場合は 拡張のチェックボックスにチェックを入れるとSoy Milk へのチェックは不要となります。

![](_page_7_Picture_62.jpeg)

 $\vert\textbf{v}\vert$ 

⊜

 $\blacktriangledown$ Soy Milk

## 検索データベースのボタンを押して検索します。

検索フィールドに(MH"Soy Foods+")と設定され、検索結果が表示されました。

![](_page_7_Picture_63.jpeg)

# Breast Cancer 参照:Breast Neoplasm となっていますので、チェックを入れます。

![](_page_8_Picture_35.jpeg)

## ③豆腐(大豆食品)のシソーラスと乳がん予防のシソーラスを掛け合わせて検索をする

 ①で調べた豆腐のシソーラスと②で調べた乳がんのシソーラスを掛け合わせて検索します。 検索履歴のボタンから検索履歴の掛け合わせ検索が可能です。

![](_page_9_Picture_65.jpeg)

 検索ID#のS2(MH"Soy Foods+")と検索ID#のS3(MH"Breast Neoplasms/PC")にチェックを入れて ANDを使用して検索のボタンをクリックします。

#### 検索履歴アラート

検索履歴を印刷 | 検索を読み込み | アラートの読み込み | 検索履歴/アラートの保存

![](_page_9_Picture_66.jpeg)

#### 検索結果

新しく検索結果が追加されました。シソーラスを使わない検索では1件でしたので、大幅に件数が増えた事が分かります。

検索履歴アラート

検索履歴を印刷 |検索を読み込み | アラートの読み込み | 検索履歴/アラートの保存

![](_page_9_Picture_67.jpeg)

![](_page_9_Picture_68.jpeg)

#### 絞り込み検索

 トップページにも絞り込み検索ができる表示がありましたが、検索結果より画面左側に絞り込みメニューが 表示されますので、こちらからも絞り込みができます。

![](_page_10_Picture_2.jpeg)